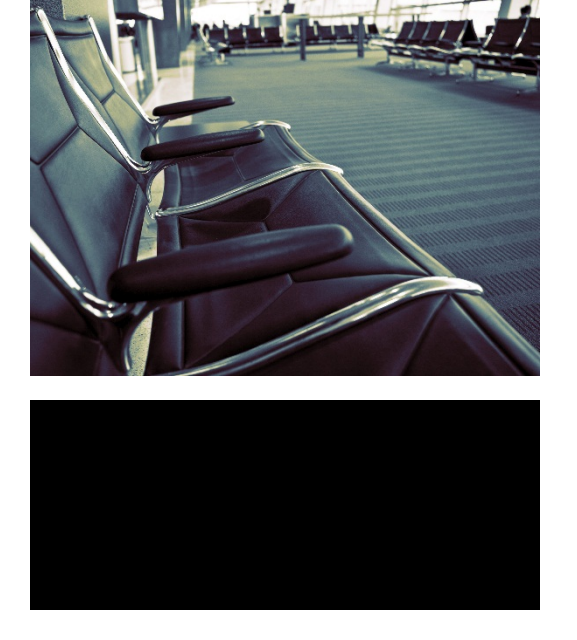

## **This is a great spot for a mission statement**

You can use this clean, professional brochure just as it is or easily customize it.

On the next page, we've added a few tips (like this one) to help you get started.

**Recipient Name**  Recipient Name Street Address<br>City, ST ZIP Street Address City, ST ZIP

Company Name Street Address City, ST ZIP

Street Address<br>City, ST ZIP

Company Name

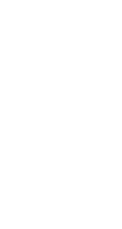

eplace with <u>Ly</u>

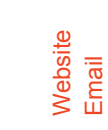

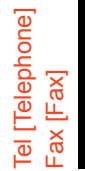

replace with<br>**LOGO** 

# **Company Name**

**Products and Services** 

Get more from http://www.getforms.org

# **Think a document that looks this good has to be difficult to format? Think again!**

The placeholders in this brochure are formatted for you. Enter your own text with just a click.

• If you want to add or remove bullet points from text, just click the Bullets button on the Home tab.

#### **Customize in almost no time**

• Use your own pictures instead of ours! Just click a picture, press the Delete key, then click the icon to add your picture.

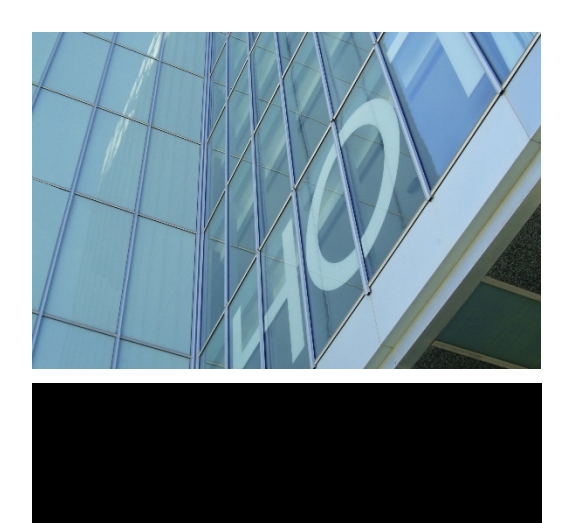

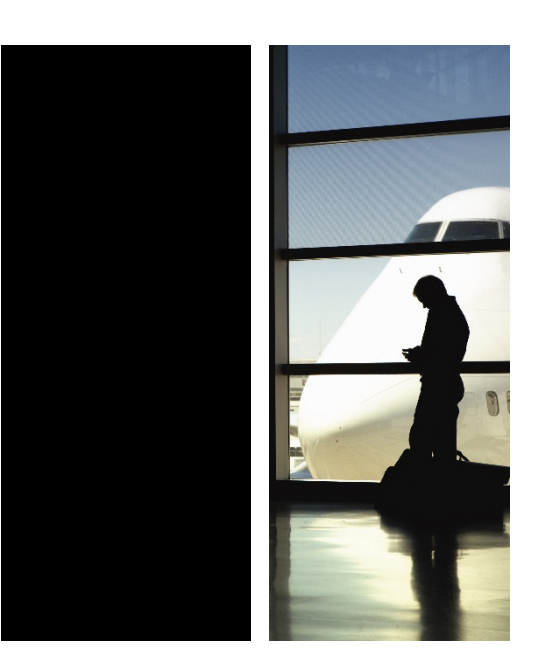

### **What to include in a brochure like this?**

We know you could go on for hours about how great your business is. (And we don't blame you—you're amazing!)

But since you need to keep it short and sweet here, maybe try a summary of competitive benefits at left and a brief success story here in the middle.

The right side of this page is perfect for those glowing testimonials and a list of key products or services.

## **Focus on what you do best!**

*"Your company is the greatest. I can't imagine anyone living without you."* 

— Very smart customer

*"We recommend your company to anyone who will listen to us because you are fantastic!"* 

— Another happy customer

#### **Key offerings**

• Don't be shy! Show them how fabulous you are. List or summarize key points here about what you do. And here's one more tip for the road…

#### **Make it picture perfect**

If you replace a photo with your own and it's not a flawless fit for the space, you can crop it to fit in almost no time.

• Just select the picture and then, on the Picture Tools Format tab, click Crop.